# 主な Mozilla Suite の機能

 Mozilla とは、Mozilla suite のことを表します。 いま、巷で有名なブラウザは Mozilla Firefox といい、メールソフト は Mozilla Thunderbird と呼びます。

 この Mozilla ですが、実に長いこと改良・熟成されたインターネットスイート(ブラウザ・メールを含むネットにおい て利用する各種のソフトウェアが統合されたグループウェアのようなもの)で、性能面では IE に全く引けを取りま せんし、安全性は比べ物にならないほど高いことが挙げられます。

 本書では主として Mozilla のHTMLエディターである Composer について説明いたしましたが、インストールに当 たって他の機能も是非使って頂きたいと思います。 Firefox や Thunderbird から見た Mozilla は親のような位置 にあり、単独で動作する Firefox や Thunderbird と違って動作が重い反面、ブラウザ・メール・HTMLエディタ・IRC チャットのいづれかを起動していれば他の機能を瞬時に呼び出すことが出来ます。

 主として、企業や行政などで安全性を重視し、未だに Netscape を指定ソフトとして利用している所も少なくありま せん。 特に Netscape 4.7x を使用している場合においては是非、乗換えをお勧めしたいと思います。 基本的に Netscape 4.7x がインストールされた状態でも影響を与えることなく Mozilla をインストールできますのでご安心下 さい。

 説明にあたって Mozilla のテーマを Modern に変更しています。以下の方法で変更できます。 メニューバー>編集>設定>カテゴリー/表示>テーマ から 使用するテーマを Classic から Modern に変更 [テーマの変更は再起動した時に適用されます] > [OK] Mozillaを再起動してください。 以上 また、NetscapeとMozillaは兄弟のようなものなので、説明の中にはNetscapeを使った例もありますが基本的に同じような 感じで使用できます。ここでは主にMozillaの説明であり、Netscape専用の機能は説明の対象にしません。

## Navigator (ブラウザ)

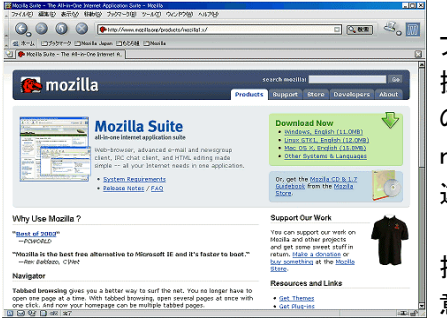

 Navigator ( ナビゲーター ) はブラウザです。 おそらく、日本人が最も早くタブ ブラウザの恩恵を受けたのは Mozilla や Netscape 7.x だと思います。 基本 操作は殆ど Firefox と同じですが、Firefox を使わない人や、はじめて使う方 の為に、軽く説明を致しましょう。 アイコンなどはこのように見慣れたもので I nternet Explorer と大差ありません。殆ど直感的に使えるでしょう。 大きな 違いは中身です。

 Internet Explorer ではマルチメディアや各種サービスの利用に双方向性を 持たせる機能として ActiveX を備えています。この ActiveX はサービス側で用 意したソフトを Internet Explorer へ必要に応じてインストールします。 この 時、パソコンへプログラムをインストールする事をユーザーに確認しません。

 つまり、悪意あるサイトではこの ActiveX を利用して Internet Explorer へスパイウェアを忍ばせます。 何かをインス トールする時、Mozilla 製品は必ずユーザーに可否の確認を取ります。 また、署名が無かったりや信頼の置けないサイト からのインストールに関しては警告の上でインストールをするかしないかの判断をユーザーに委ねます。 また、Internet Ex plorer はWindows と深く結合していて、Internet Explorer が攻撃を受けることは Windows への攻撃となり、システム 自体にダメージを受けます。

 Mozilla は違います。OSの上では動いていますが、システムと結合していません。Mozilla が攻撃を受けたとしても、 Mozilla を再起動するか、再インストールするだけで済みます。 更に、Mozilla は独自のウェブレイアウトエンジンを持って いますから、Internet Explorer で指摘されている脆弱性を受けることは殆どありません。

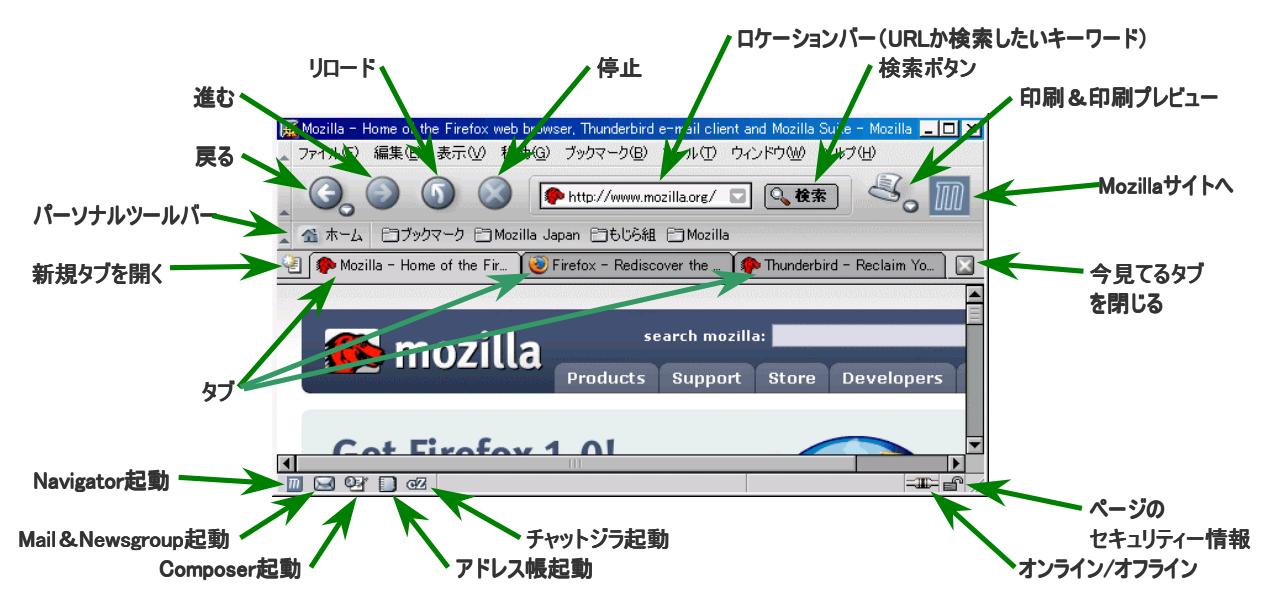

# Navigator の設定

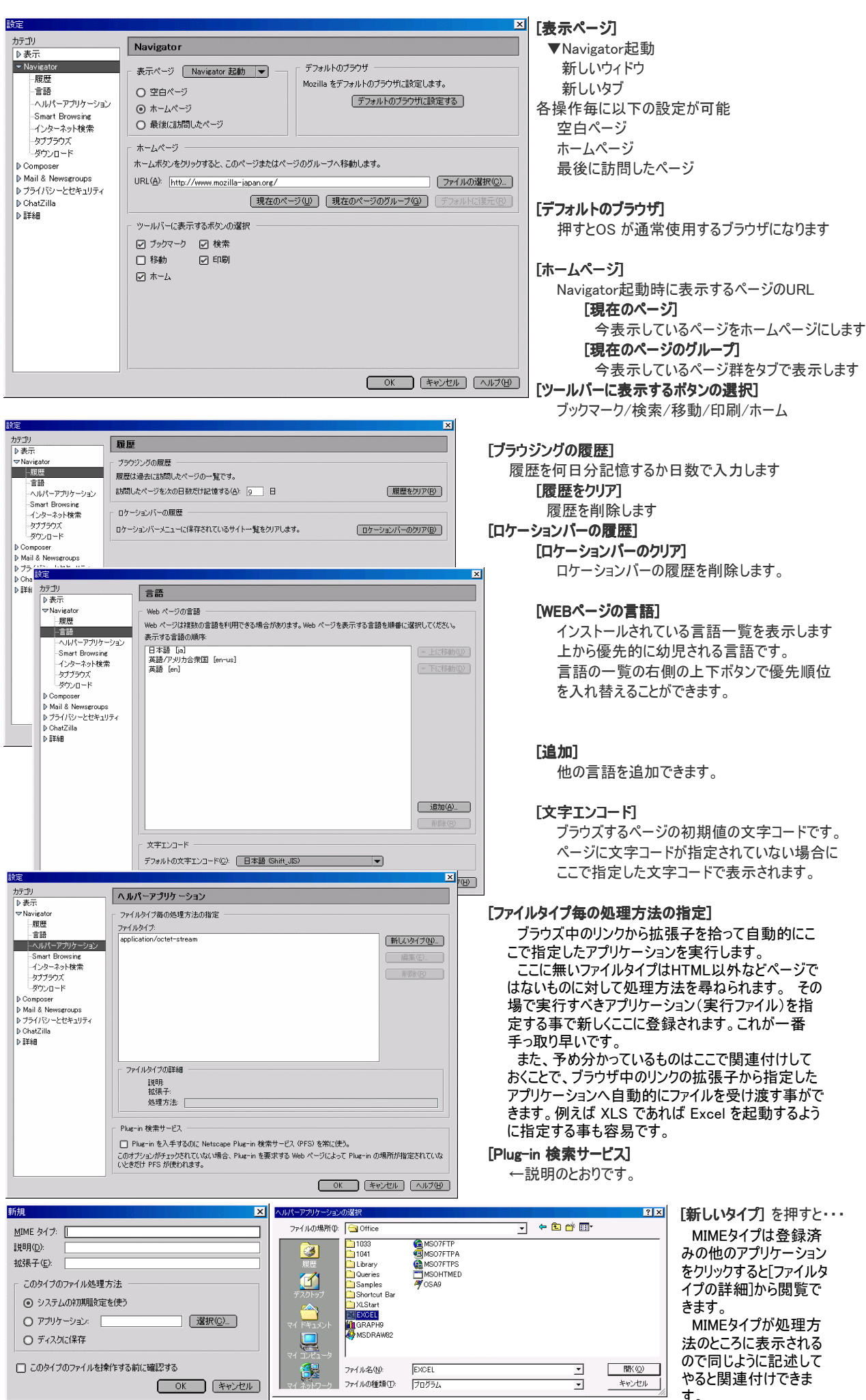

す。

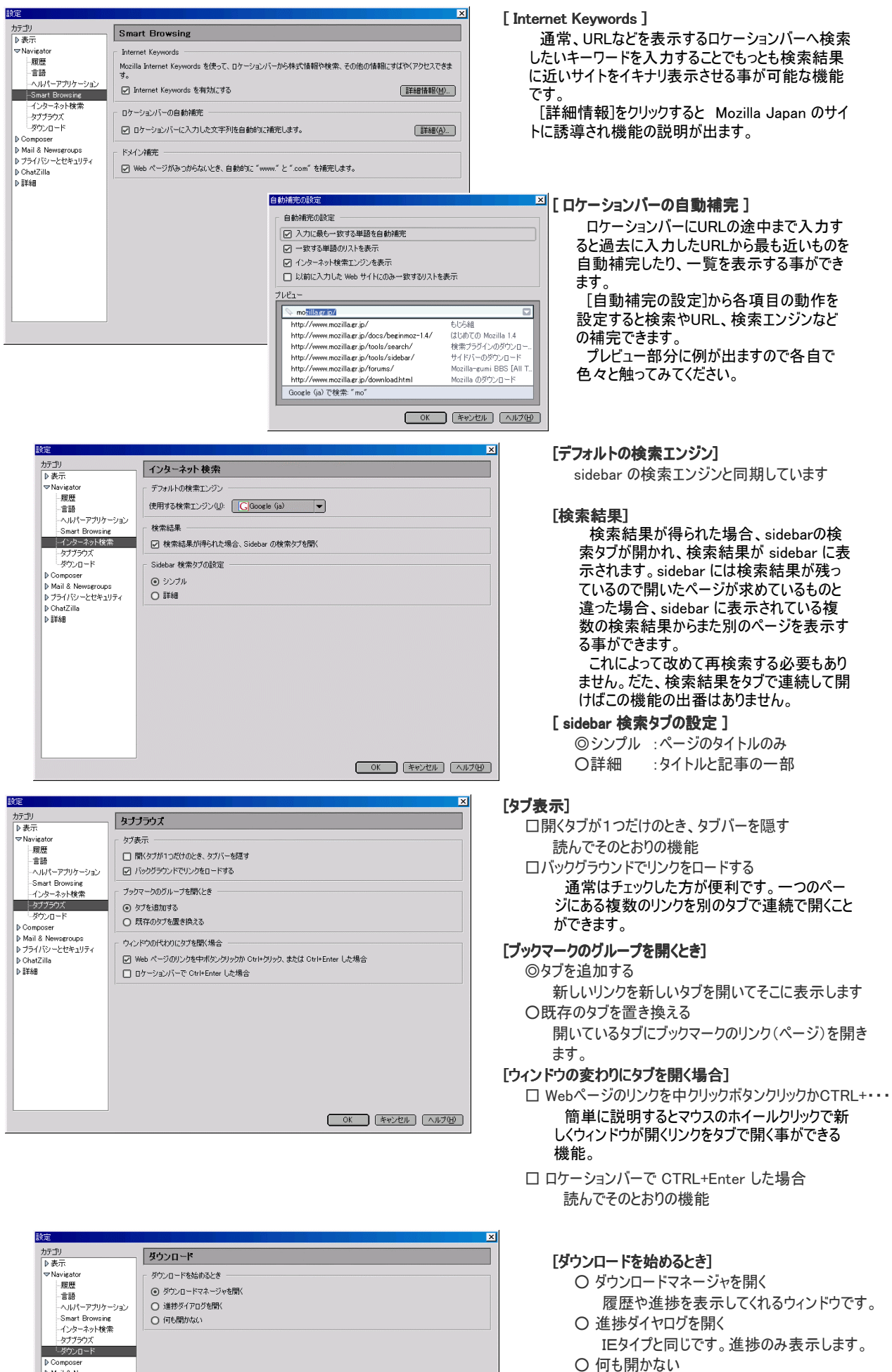

**OK キャンセル (ヘルプ(H)** 

**D** Mail & Newseroups レ mail a homagroupe<br>トプライバシーとセキュリティ D ChatZilla lr ⇔iau<br>Ib≣≱≴an

クトップと決めている人はこちらを選択し ても良いです。ダウンロード開始から終 了まで何も表示されず、ダウンロードが 終わればダウンロードしたファイルがデスク トップに落ちています。

ブロードバンドユーザーや保存先をデス

## Mail&Newsgroup (メール)

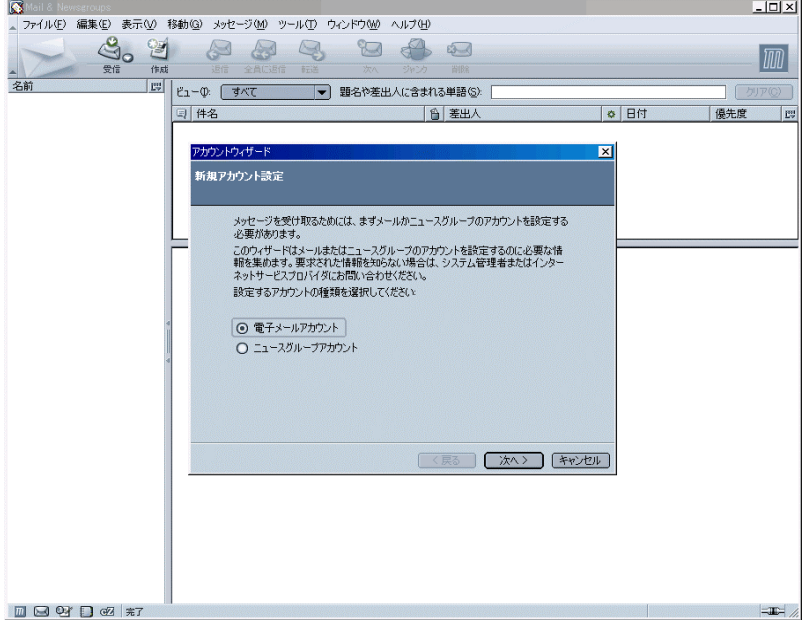

mozilla@kuma.eco.to

... mozilla%kuma.eco.to  $-$  induced

り転送時の設定 … mozilla@kuma.eco.to にメールを残す

 Newsgroup は使ったことが無いので知りま せんが、メールは Thunderbird と基本的に 同じです。というか Mozilla が先にあって、 Thunderbird がMozillaを元に開発されたとい うことです。 勿論、Netscape を使っていた 人にはお馴染みの画面です。 こちらの説明 も同様にテーマを Modern にしておいてくださ い。 私の場合はNetscape7.xと併用してい ますので、Mozilla 側を Gray Modern に変 更していますが色が違うだけで見た目は同じ です。

 初めてメールを起動すると左のような画面 が出ます。まずはメールアカウントの登録から 説明したいと思います。

Mozillaのメールは複数アカウントを1つの画 面で同時に管理できるほか、Mozillaそのもの がプロファイルという管理で使用者ごとに異な る設定を行えるようになっています。 プロファ イルに関しては最後の方で紹介したいと思い ます。

 メールの設定には例題が必要ですので、私が契約しているレンタル サーバーでメールアドレス作り放題という事もあり、説明用に1個作りま した。このアドレスにメールを送ってもページ作成後に消去してしまいま すので送信しても受信できませんのであしからず。

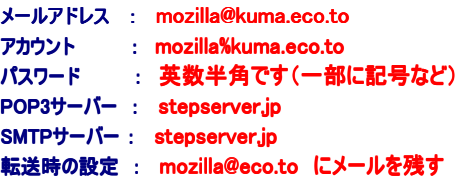

※残すと他のPCでも同じ設定をすれば同じメールを受信できます。 つまりメールを送受信する場所を選ばないアドレスになります。

## Mailアカウント設定

▷ メールアカウントとパスワード

り POP3サーバー … stepserver.jp b) SMTPサーバー … stepserver.jp

り メールアドレス ニー

b) メール転送先:1 … り メール転送先:2 … り メール転送先:3 …

りアカウント

り バスワード

上記の「メールアカウントとパスワード」の例をとって実際にメールを設定しましょう。※Thunderbirdと大差ありません。

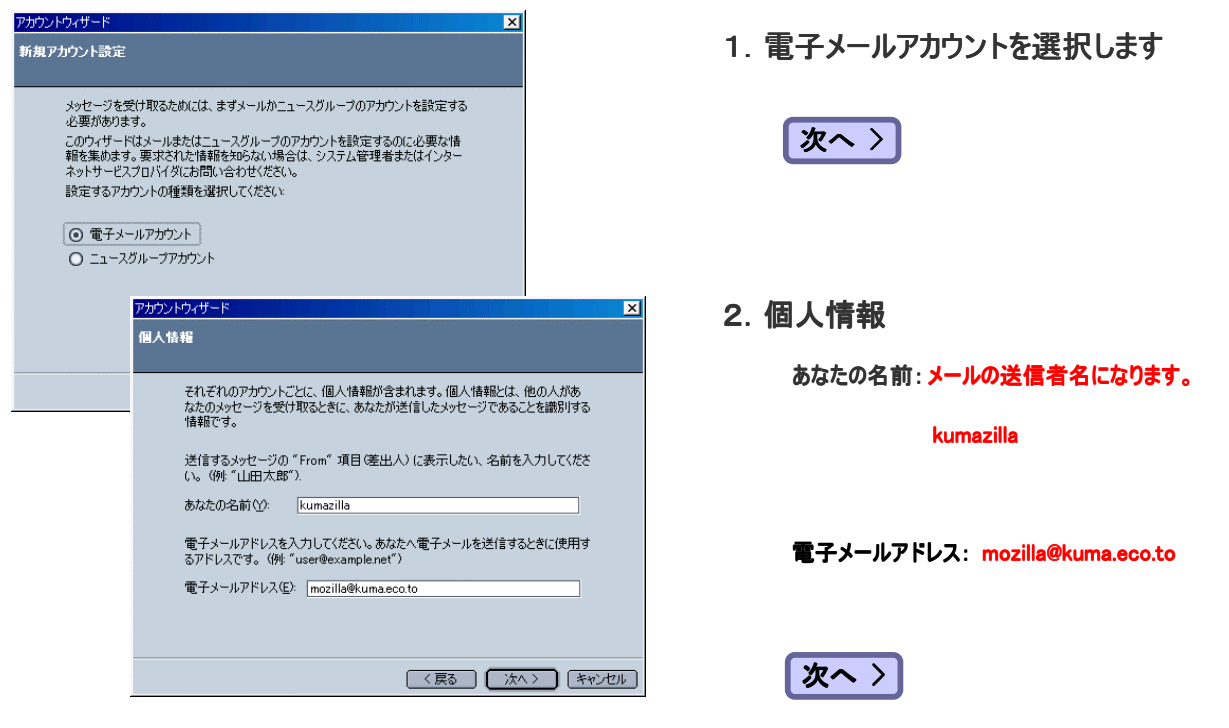

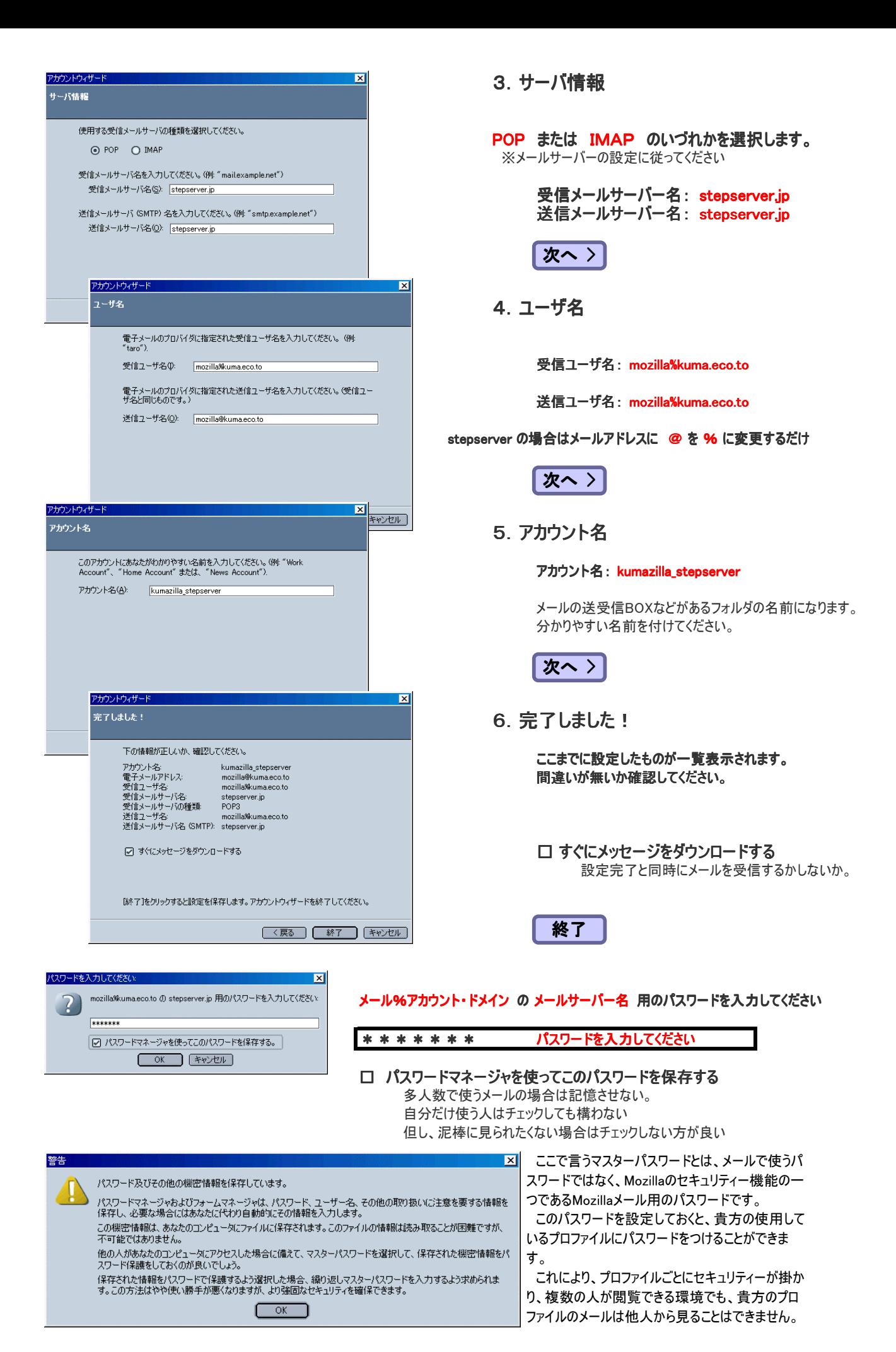

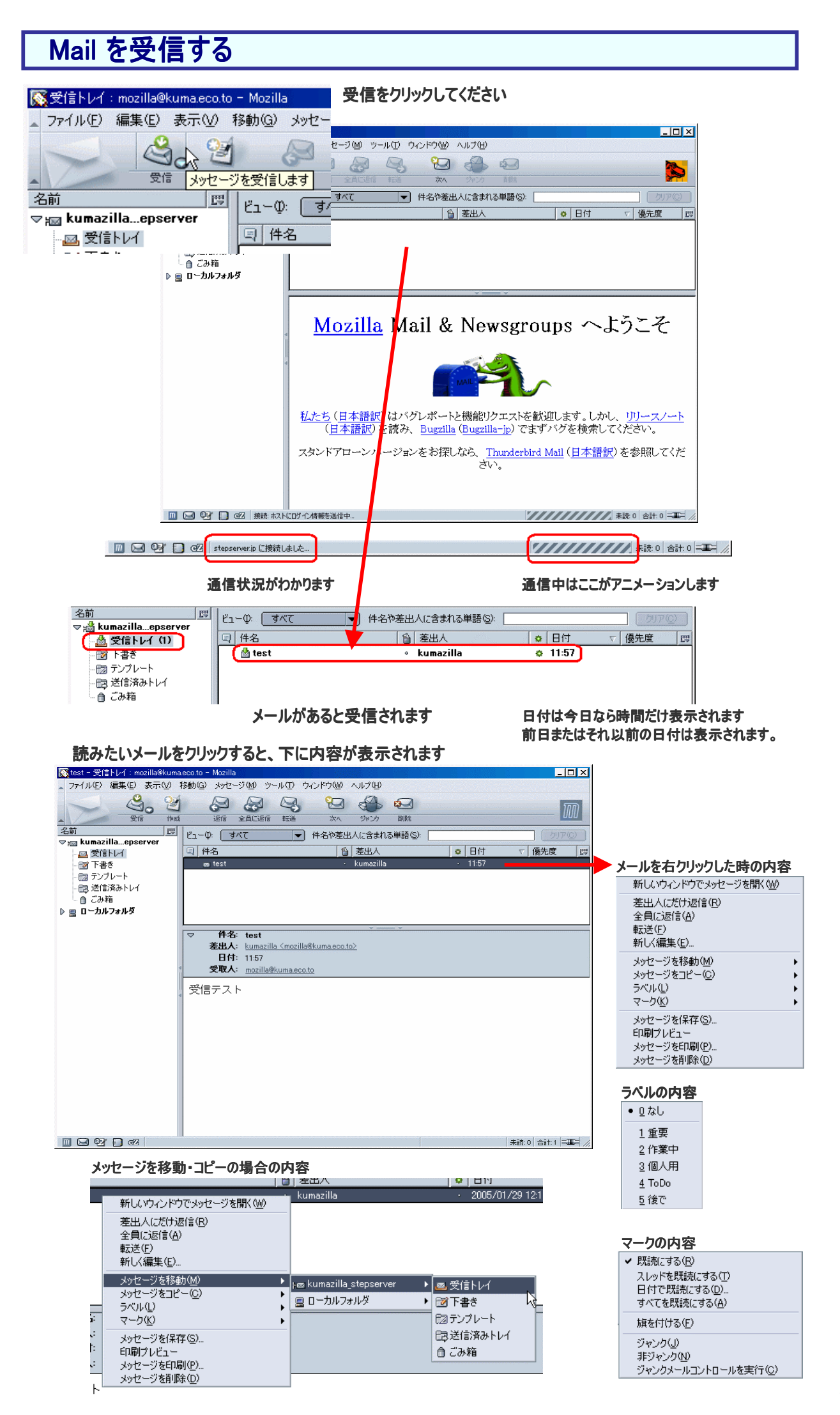

## Mail を作成し送信する

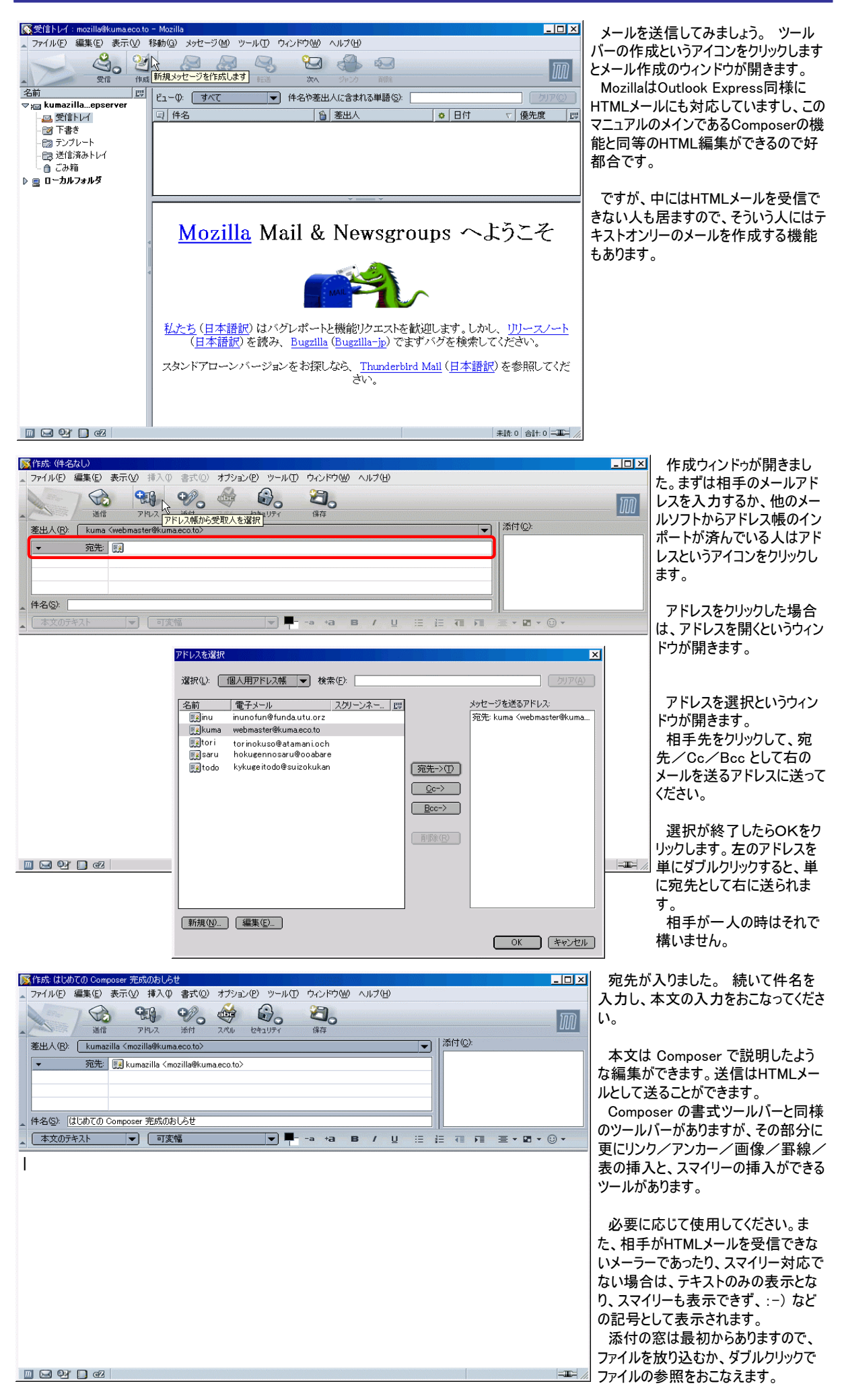

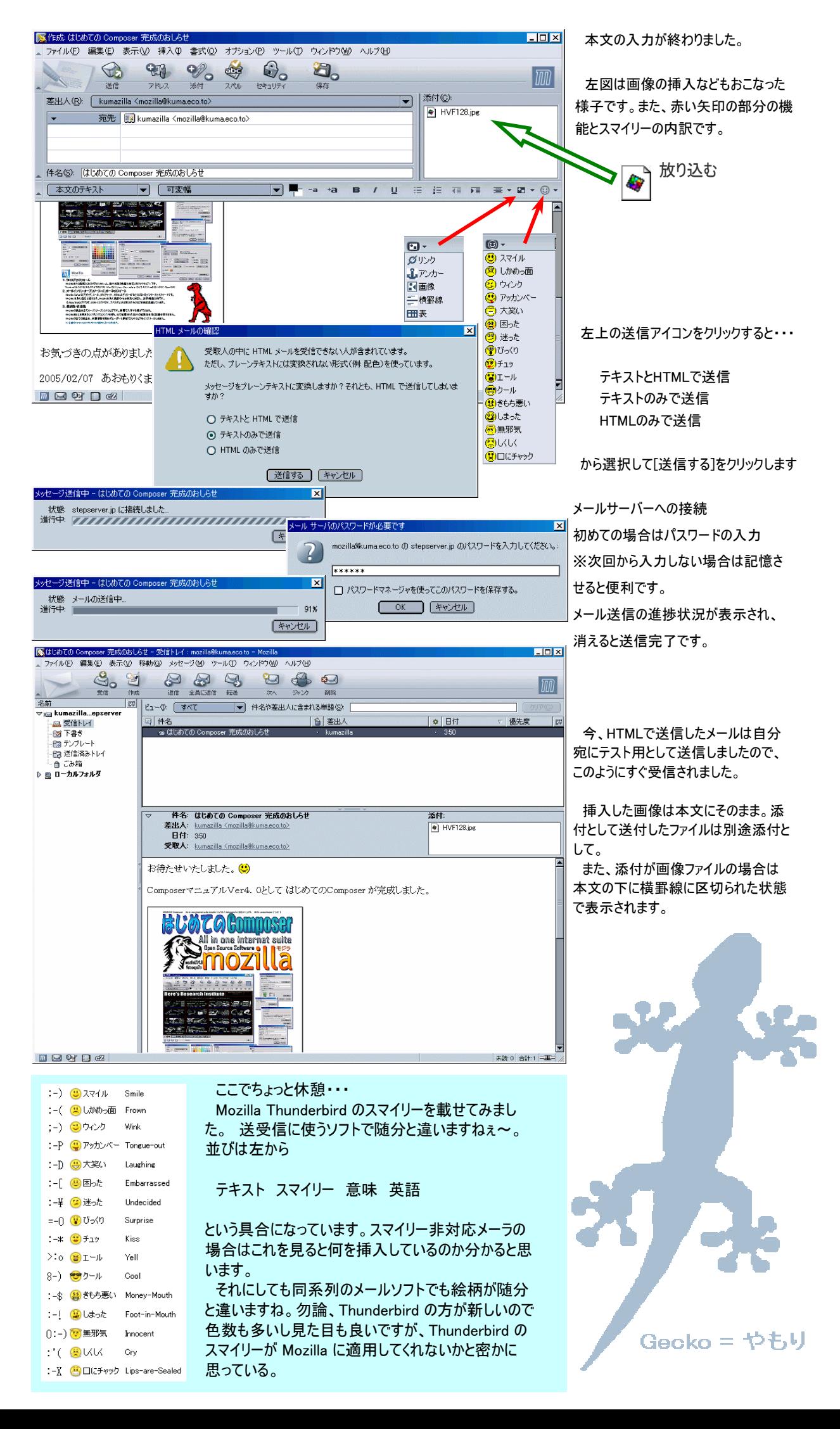

# 不要なメールを処理する "ジャンクメールコントロール"

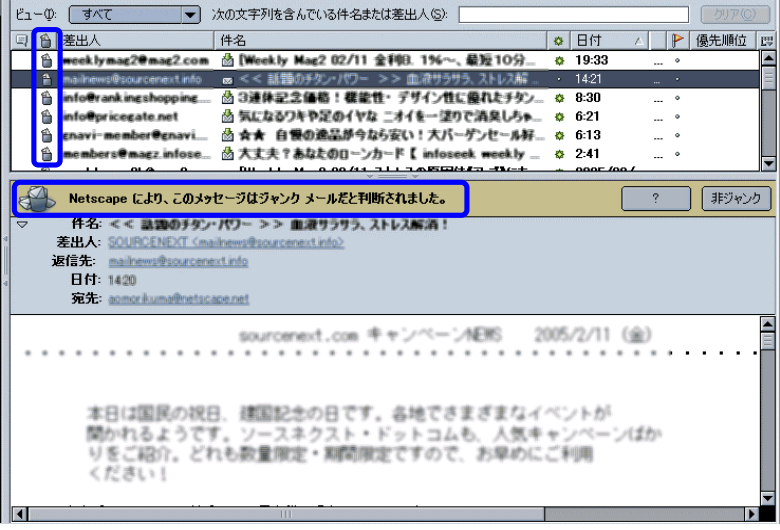

 Mozilla Suite や Netscape などでお馴 染みのジャンクメールコントロールです。

 あまり重要じゃないメールを振り分けてし まいましょう。 もちろん、最新版の Thunderbird にもこの機能は標準搭載さ れています。

 使い方は簡単です。ジャンクメールコント ロールに不要とするメールを記憶させるの です。 後はメーラー側で前の条件に合う メールを最初からマーキングしてくれます。 ただ、このプログラムは学習型なので最 適な状態になるまである程度学習させる 必要があります。

画面は、Netscape7.1 の Mail&Newsgroupです。基本的に同じ物と思って結構です。

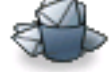

のマークがあるものをジャンクとして判別します。違うならクリックで解除できます。しばらく使っているうちに学習して賢くなります。

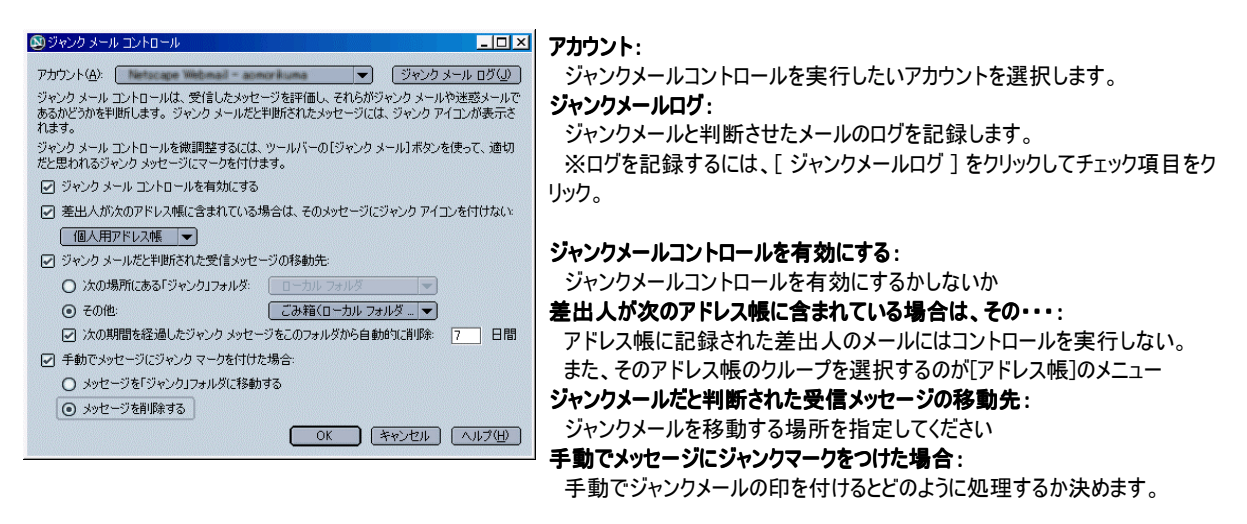

操作例:手動でジャンクマークをつけた場合にメッセージを削除する設定にした状態

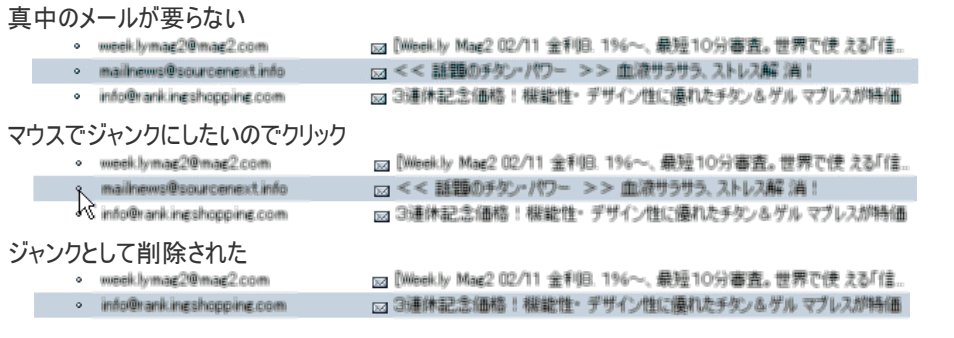

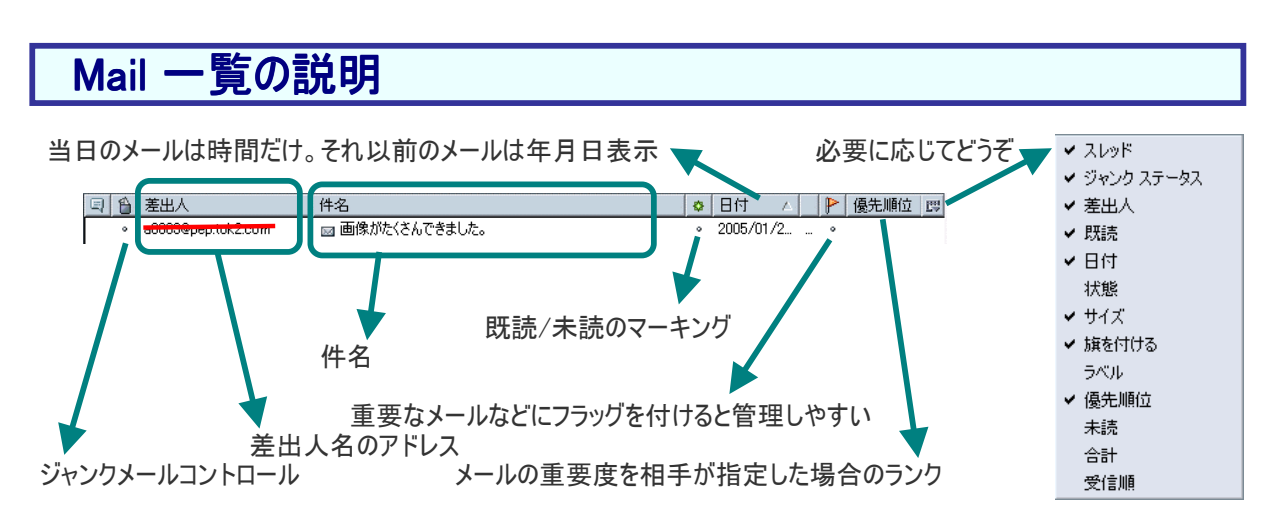

## Mail の設定

### Mail&Newsgroups

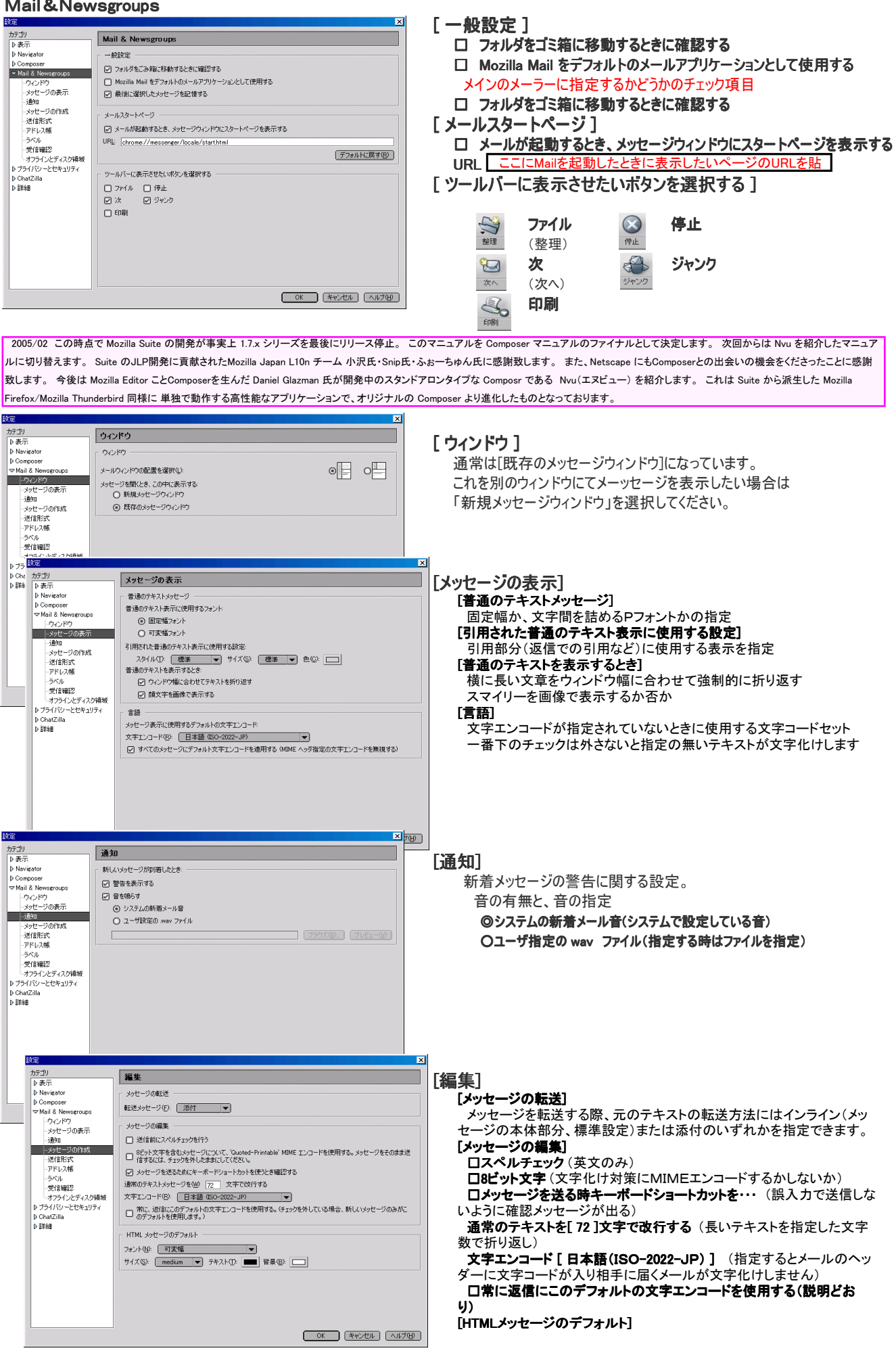

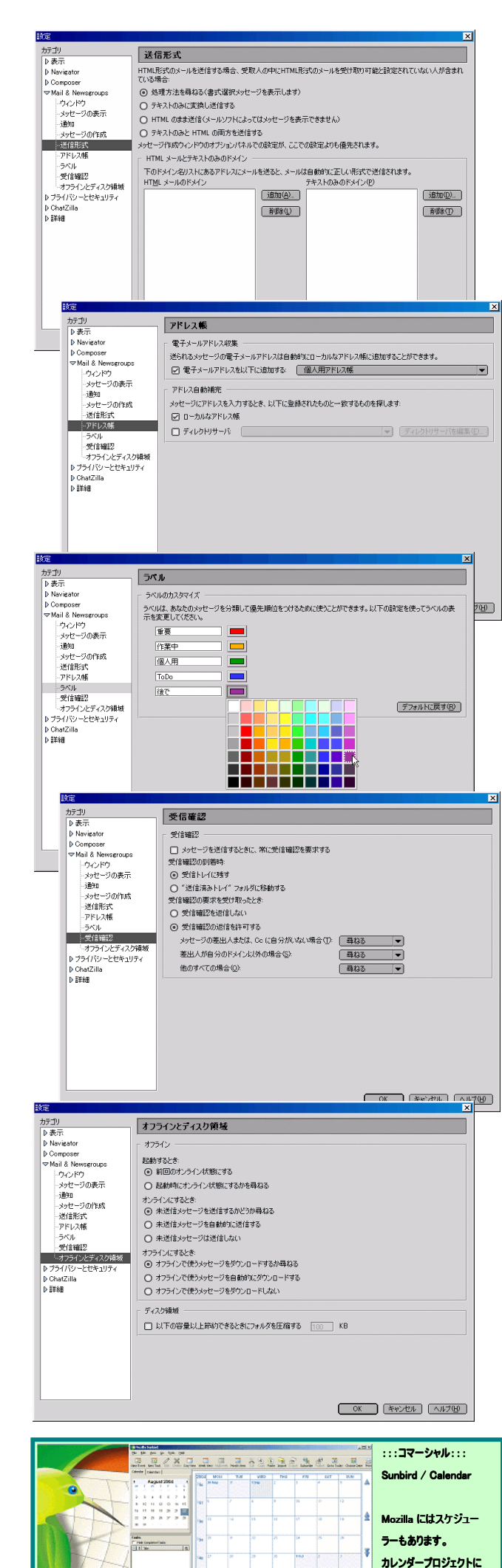

### [送信形式]

#### メッセージを送信する時に䌈T䌍䌌/プレインテキスト/両方の形式で送 るかの設定をします。

◎処理方法を尋ねる (上記のいづれかで送信するかを聞かれます) ○テキストのみに変換し送信する (全ての装飾を無視してテキストの み)

○HTMI のまま送信 (装飾を掛けたら掛かったままメールを送信しま す)

OテキストのみとHTMLの両方を送信する(少し容量が増しますが相 手のメーラーに依存しません。相手はHTMLメールが読めるならHTML メール。読めなければプレインテキストで表示されます。)

### 䌈T䌍䌌メールとテキストのみのドメイン

 社内や特定の企業、よくメールを送信する相手が予めメールの受信に 制限があったり無かったりする場合に便利です。䌀マーク以降の文字が

## [アドレス帳]

#### 電子メールアドレス収集

-<br>着信したメールの発信者のアドレスを個人用アドレス帳か、収集アドレ ス帳のいづれかに自動保存できる機能です。チェックを外すとOFFになり ます。

#### アドレス自動補完

.<br>-ルアドレスを入力中に、最も近いアドレスを自動的に候補として表 示していきます。該当する時点で[Enter]で適用できるので便利です。

 □ ローカルなアドレス帳(自分のPCのMozillaのアドレス帳) □ ディレクトリサーバ(LDAPディレクトリサーバウィンドウから選択)

### [ラベル]

ウィンドウ内の説明の通りです

配色はボタンを押すとパレットの中から任意で選べます。

## [受信確認]

#### 受信確認

#### □メッセージを送信するときに、常に受信確認を要求する

(メッセージを送信する際に相手がメッセージをクリックした時に出る受信 、ファビーフを公信する&Aに借すがフラビーフをファフラDCA特に聞る文情報 す)

### 受信確認の到着時

◎受信トレイに残す (そのまま受信トレイに残すか、送信済トレイに受信 確認の送信を移すか)

## 受信確認の要求を受け取ったとき

 ○受信確認を送信しない ○受信確認を送信しない ○受信確認を送信しない (要するに無視するってこと) ◎受信確認の返信を許可する (するか、しないかの選択肢を出す) 同朋送信時やドメイン、他の場合の設定を以下から選択 送信しない 常に送信する 尋ねる

[オフラインとディスク領域]

#### オフライン 起動する時 ◎前回のオンライン状態にする ○起動時にオンライン状態にするかを尋ねる オフラインにした状態で前回終了した場合、オンラインで始めるか尋ね るようにするかの確認。

 オンラインにするとき ◎未送信メッセージを送信するかどうか尋ねる ○未送信メッセージを自動的に送信する ○未送信メッセージは送信しない 未送信メッセージがあるときにオンラインにした場合の挙動

オフラインにするとき

 ◎オフラインで使うメッセージをダウンロードするか尋ねる ○オフラインで使うメッセージを自動的にダウンロードする ○オフラインで使うメッセージをダウンロードしない オフラインにする時にメッセージの内容を予めダウンロードして おくかしないか、尋ねるか。

ディスク領域

参加してみませんか?

 □ 以下の容量以上節約できるときにフォルダを圧縮する [ 100 ] KB

<!DOCTYPE html PUBLIC "-//W3C//DTD HTML 4.01 Transitional//EN"> <html> <head> <meta content="text/html; charset=Shift\_JIS" http-equiv="content-type"> <title>index</title> </head> <body> <br> </body> </html>

 皆様、大変長らくお待たせいたしました。一生プレビューリリースかも知れませんが、未チェック状態のほぼ完成品です。 残るは [プラ イバシーとセキュリティ] [ChatZilla] [詳細] だけど、わざわざMozilla Suiteを使おうと思っている方なら見れば分かりますので割愛しま す。 もし、余力がありましたら続きを作りますが確約は致しません。 疲れました・・・しばらくマニュアルはパスですが、誤字脱字や誤り については報告により修正します。

 Mozilla Suite は1.7.x でリリースストップとの事ですが、最近は特にセキュリティーの向上ということで改良を加えられ1.7.7(2005/04/24 現在)が正式リリースされています。しかしながら、このマニュアルのメインである Composer には使用に耐えられない複数のバグを(゚ (エ)゚)が確認しています。

 Composer をメインとして使用するのであれば、Mozilla 1.7.2~1.7.3をご利用ください。1.7.4~1.7.7 は非常に短期間のリリースでバグ取 りの時間が無いらしく、メインのスタッフは殆どFirefoxとThunderbirdでSuiteまで手が回って無いらしく、細かいところでバグが発生したま ま放置に近い状態と言えます。 ブラウザとメールには実用の範囲で Fix が適用されていますが、Composer のバグはほぼ使い物にな らないくらい問題があります。

確認されているバグ。横罫線の詳細設定、表の詳細設定、アンカーのリンク、ページの背景画像です。これらは正常に機能しません。 また、英語版で一部正常に動くが、日本語版では動かないものもあります。 これらの再現性は時間が無いので確認していませんが、リ リース前のテストと、リリース後のテストを私はやっているので、バグがそのまま残っていることも確認はしています。バグの原因はプロ グラマーじゃないのでわかりません。

:はじめてのComposer

::Composer Manual Version.4.0.1

Mozilla 1.x~1.7.x対応 1.7.0~1.7.3推奨 Netscape 6x~7.x対応 7.0~7.1推奨

発行者:あおもりくま@(°(エ)°) 初版:2005/04/24 19:30

文章チェック: 小沢 様 (MJ-L10n&もじら組)

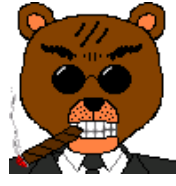

買って使うだけがソフトウェアじゃないよ~♪

AOMORIKUMA(あおもりくま) 2005 (C) It is Not Anything Ver4.4c

制作環境

PentiumIII-700MHz / RAM 384MB / Geforce2 MX 32MB

Mozilla Suite 1.7.3 / Firefox 1.0 / fireFTP / SunJava / JAlbum / PrimoPDF / D-Pixed 2.15 / Joyful Note / Avast!4 antivirus / Winshot 1.28 / Microsoft Paint / MS Photo ED / MS Excel 2000

Mozilla Suite は Mozilla Foundation の商標です。

Mozilla Japan は Mozilla Foundation の公式アフィリエイトです。

Mozilla Suite の赤い恐竜やFirefoxのキツネと地球、Thunderbirdの青い鳥は Mozilla Foundation のライセンス下にあります。

オープンソースであるMozillaは基本的に無料で使うことができるソフトウェアです。 サポートについては、個人はユーザーコミュニティーサイトで。企業は有償で Mozilla Japan から受けられます。

高解像度版の入手は手続きが面倒なので既存の画像や改変しない状態のオリジナルをスキャンして挿入しています。 Mozilla Suite / Mozilla Firefox / Mozilla Thunderbird はMozilla Foundation の商標です。オリジナルの再配布には改変しない限 り特に問題はありません。どんどんお友達に薦めてください。

このPDFファイルは、あおもりくま@(゜(エ)゜)が個人的に作成したものであり、Mozilla Foundation および Mozilla Japan の公式 のものではありません。このマニュアルに関する問い合わせは WEBMASTER@KUMA.ECO.TO (半角で入力ください)までお願い します。

また、パソコン教室などで印刷物として配布する際には用紙代+インク代+電気代(または印刷製本代)以上の対価を請求しては なりません。

このPDFを編集可能なファイルに戻して改変したり、ページの一部を抜いて配布することはしないでください。個人的な利用、教 育機関での利用、企業や行政などのパソコン教室( I T 教室)など、利益を伴わない利用に関しては特に規制はしません。